## Asignar permiso de lectura al Rol **Student**

Las nuevas asignaturas generadas en MiAulario al comienzo de cada curso académico se crean sin permiso de lectura al rol "Student" sobre la herramienta "Recursos". Esto supone que aunque usted coloque contenidos dentro de la carpeta "Recursos" de su asignatura, sus alumnos no podrán verlos; es más, ni siquiera podrán ver la carpeta "Recursos" en el menú de la izquierda de la asignatura, ni tampoco verán archivos adjuntos que usted coloque en cualquier otra herramienta de su asignatura hasta que no dé permiso de lectura al rol "Student".

Se procede de este modo por seguridad, y para dar al profesor responsable de la asignatura tiempo suficiente para preparar los contenidos de la asignatura dentro de la herramienta "Recursos". Cuando el profesor responsable de la asignatura haya organizado sus contenidos, es el momento de permitir que sus alumnos accedan a la carpeta "Recursos", para ello debe habilitar el permiso de lectura al rol "Student" siguiendo el procedimiento que se explica a continuación.

En primer lugar haga click sobre la herramienta "Recursos" que se encuentra en el menú de la izquierda de su asignatura.

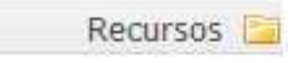

A continuación, pinche sobre el enlace "Permisos" que se encuentra en la parte superior de la página.

## **Recursos**

Recursos del sitio Subir-descargar múltiples recursos

Opciones Permisos

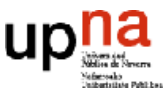

En la página a la que accede a continuación, haga click en la casilla de verificación que se encuentra en la tercera columna, "Student", y en la segunda fila, "Leer recursos", tal como se aprecia en la figura inferior.

## Recursos 思

## Permisos

Dar permisos a los recursos en un sitio web"curso17" (curso17)

Borrar todo | Deshacer cambios

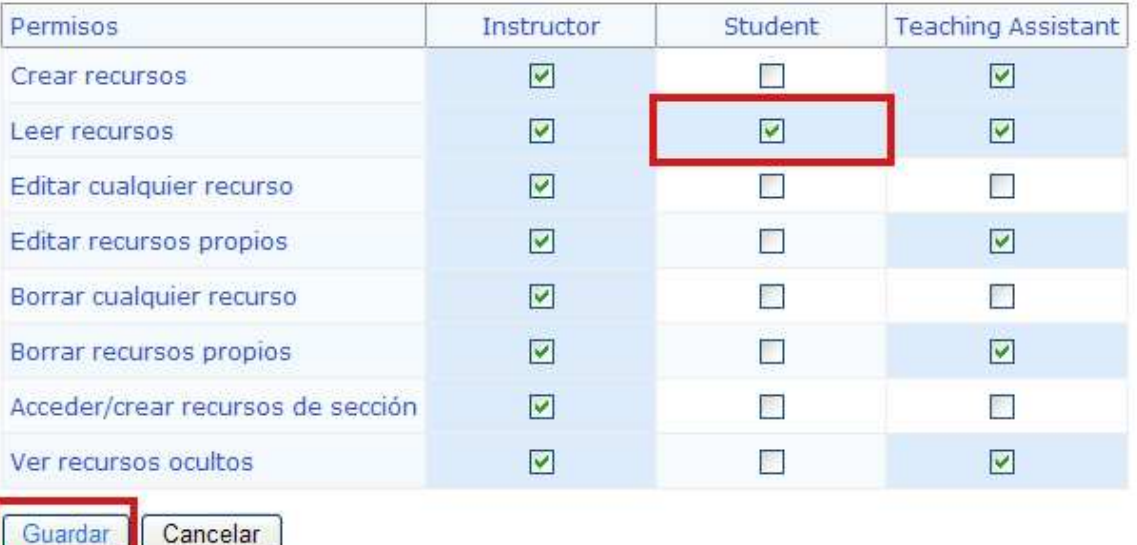

No olvide hacer click sobre la pestaña "Guardar" para guardar sus cambios.

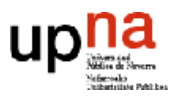